LATE BHAUSAHEB HIRAY S.S. TRUST'S INSTITUTE OF COMPUTER APPLICATION, MUMBAI

# Internet of Things Lab Manual

## DR. RASHMITA PRADHAN, AQUILA SHAIKH, VIKRAM PATALBANSI

Faculty, Master of Computer Application (M.C.A.) Late Bhausaheb Hiray S.S. Trust's Institute of Computer Application

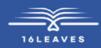

## INTERNET OF THINGS LAB MANUAL

## INTERNET OF THINGS LAB MANUAL

LATE BHAUSAHEB HIRAY S.S. TRUST'S INSTITUTE OF COMPUTER APPLICATION BANDRA, EAST MUMBAI-51

## Author: Dr. Rashmita Pradhan Co-Authors: Asst. Prof. Aquila Shaikh, Asst. Prof. Vikram Patalbansi

Faculty. Master of Computer Application (M.C.A.) Late Bhausaheb Hiray S.S. Trust's Institute of Computer Application

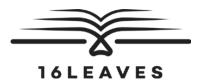

First Edition, 2023

Copyright © Late Bhausaheb Hiray S.S. Trust's Institute Of Computer Application, Bandra (E), Mumbai-51, 2023

All rights reserved. No part of this publication may be reproduced, distributed, or transmitted in any form or by any means, including photocopying, recording, or other electronic or mechanical methods, without the prior written permission of the author, except in the case of brief quotations embodied in critical reviews and certain other non-commercial uses permitted by copyright law. For permission requests, write to the publisher at the address below.

This book can be exported from India only by the publishers or by the authorized suppliers. Infringement of this condition of sale will lead to Civil and Criminal prosecution.

Paperback ISBN: 978-81-19221-70-7 eBook ISBN: 978-81-19221-74-5 WebPDF ISBN: 978-81-19221-68-4

Note: Due care and diligence has been taken while editing and printing the book; neither the author nor the publishers of the book hold any responsibility for any mistake that may have inadvertently crept in.

The publishers shall not be liable for any direct, consequential, or incidental damages arising out of the use of the book. In case of binding mistakes, misprints, missing pages, etc., the publishers' entire liability, and your exclusive remedy, is replacement of the book within one month of purchase by similar edition/reprint of the book.

Printed and bound in India by 16Leaves 2/579, Singaravelan Street Chinna Neelankarai Chennai - 600 041, India info@16leaves.com www.16Leaves.com Call: 91-9940638999

## Contents

| Chapter 1: | Introduction to Basic Components | 1  |
|------------|----------------------------------|----|
| Chapter 2: | Switches, LEDs, and More         | 7  |
| Chapter 3: | Analog Values                    | 23 |
| Chapter 4: | Servo Motors                     | 43 |
| Chapter 5: | loT in Cloud                     | 59 |
| Chapter 6: | Mini Project                     | 81 |

## Chapter 1 Introduction to Basic Components

## Arduino

Arduino is an open-source prototyping platform based on easy-to-use hardware and software. Arduino boards are able to read inputs, light on a sensor, a finger on a button, or a Twitter message and turn it into an output, activating a motor, turning on an LED, publishing something online.

- **>>** Most simply, it is an affordable, small-scale, simple computer that focuses on interaction with the outside world.
- >> Most of the computers you are familiar with are controlled almost exclusively through the keyboard and mouse, touchscreen, or trackpad.
- >> An Arduino allows you to take information from the outside world with sensors that measure temperature, light and sound levels, or even the vibrations underneath your feet, and convert these measurements into motion, sound, light, and more.

## **Sensors and Actuators:**

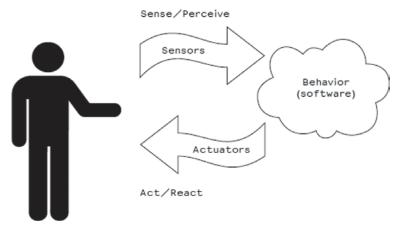

- >> As the microcontroller is a very simple computer, it can process only electric signals (a bit like the electric pulses that are sent between neurons in our brains).
- >> For it to sense light, temperature, or other physical quantities, it needs something that can convert them into electricity. In our body, for example, the eye converts light into
- Signals that get sent to the brain using nerves. In electronics, we can use a simple device called a light-dependent resistor (an LDR or photoresistor) that can measure the amount of light that hits it and report it as a signal that can be understood by the microcontroller.

1

Once the sensors have been read, the device has the information needed to decide how to react. The decision-making process is handled by the microcontroller, and the reaction is performed by actuators. In our bodies, for example, muscles receive electric signals from the brain and convert them into a movement. In the electronic world, these functions could be performed by a light or an electric motor.

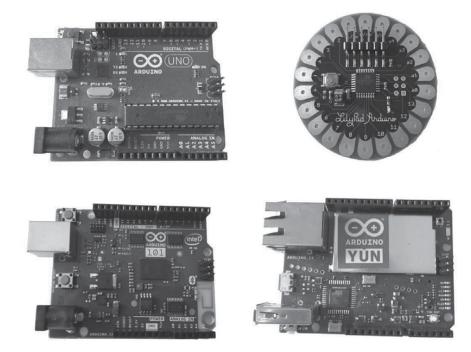

Arduino Uno is a microcontroller board based on the ATmega328P (datasheet). It has 14 digital input/output pins (of which 6 can be used as PWM outputs), 6 analog inputs, a 16 MHz ceramic resonator (CSTCE16M0V53-R0), a USB connection, a power jack, an ICSP header and a reset button.

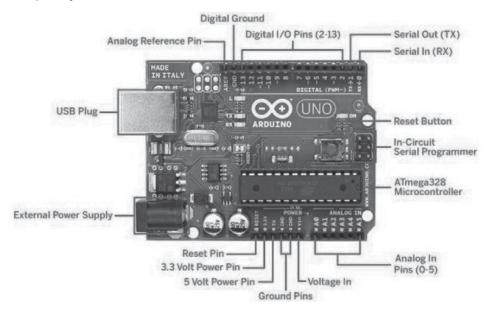

| Microcontroller                | ATmega328P                                            |
|--------------------------------|-------------------------------------------------------|
| Operating Voltage              | 5V                                                    |
| Input Voltage<br>(recommended) | 7-12V                                                 |
| Input Voltage (limit)          | 6-20V                                                 |
| Digital I/O Pins               | 14 (of which 6 provide PWM output)                    |
| PWM Digital I/O Pins           | 6                                                     |
| Analog Input Pins              | 6                                                     |
| DC Current per I/O Pin         | 20 mA                                                 |
| DC Current for 3.3V Pin        | 50 mA                                                 |
| Flash Memory                   | 32 KB (ATmega328P) of which 0.5 KB used by bootloader |
| SRAM                           | 2 KB (ATmega328P)                                     |
| EEPROM                         | 1 KB (ATmega328P)                                     |
| Clock Speed                    | 16 MHz                                                |
| LED_BUILTIN                    | 13                                                    |
| Length                         | 68.6 mm                                               |
| Width                          | 53.4 mm                                               |
| Weight                         | 25 g                                                  |

Note: All programs to be done using Simulation Tool like Tinkercad or any other Simulation Tool.

## Program 1.1: Program to blink Arduino onboard LED

Components: Arduino Uno

#### Implementation:

Step-1: Open www.tinkercad.com

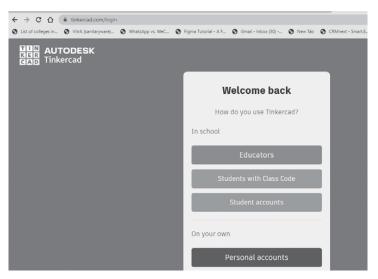

Step-2: If you are an Educator click on Educators or else click on Student accounts and sign in.

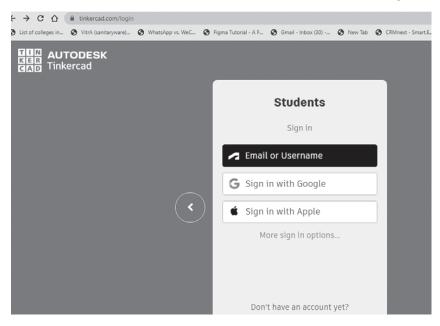

- **Step-3:** Create Your own account.
- Step-4: open https://www.tinkercad.com/dashboard and click on New

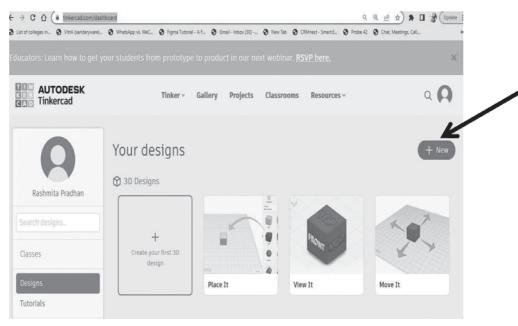

#### Step -5: Select Circuit

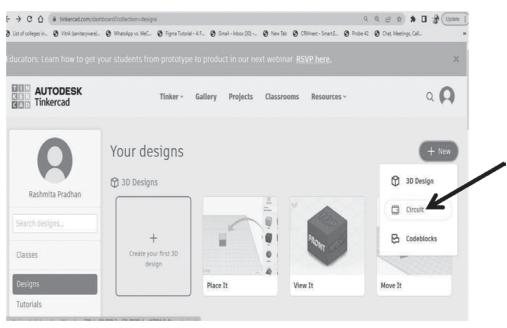

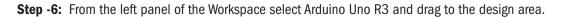

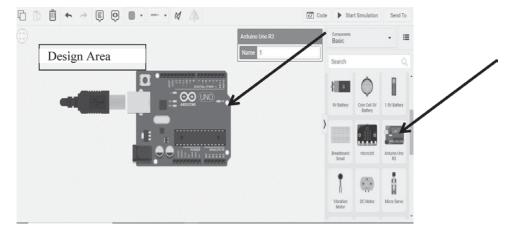

#### Step -7: Click on Start Simulation.

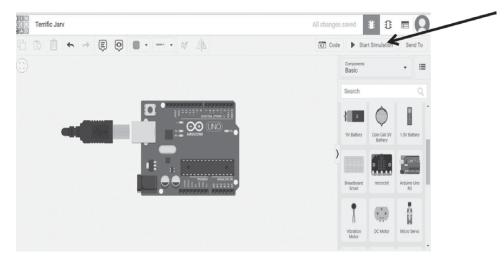

## Output:

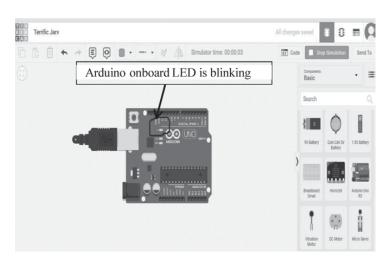

## Chapter 2 Switches, EDs, and More

**LED:** A light-emitting diode (LED) is a small electronic component that's a bit like a light bulb, but is more efficient and requires lower voltages to operate.

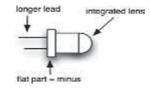

## Switches:

**Pushbutton**: Pushbutton, is a very simple device: two bits of metal kept apart by a spring, and a plastic cap that when pressed brings the two bits of metal into contact. When the bits of metal are apart, there is no circulation of current in the pushbutton (a bit like when a water valve is closed); when we press it, we make a connection.

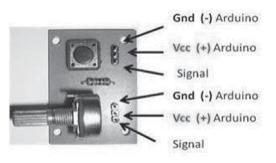

#### Thermostats:

A switch that opens when the temperature reaches a set value

#### Magnetic switches (also known as "reed relays"):

Has two contacts that come together when they are near a magnet; used by burglar alarms to detect when a window is opened

#### **Carpet switches:**

Small mats that you can place under a carpet or a doormat to detect the presence of a human being (or heavy cat)

#### Tilt switches:

A simple electronic component that contains two contacts and a little metal ball (or a drop of mercury, but I don't recommend using those) An example of a tilt switch is called a tilt sensor

Program 2.1: Interface external LED with Arduino and write a program to turn ON LED for 1 sec after every 2 seconds.

Components: Arduino Uno, 1 Green LED, 1 Resistor of 100  $\Omega$ 

## Theory:.

## digitalWrite():

## **Description:**

Write a HIGH or a LOW value to a digital pin.

If the pin has been configured as an OUTPUT with pinMode(), its voltage will be set to the corresponding value: 5V (or 3.3V on 3.3V boards) for HIGH, 0V (ground) for LOW.

If the pin is configured as an INPUT, digitalWrite() will enable (HIGH) or disable (LOW) the internal pullup on the input pin.

If you do not set the pinMode() to OUTPUT, and connect an LED to a pin, when calling digitalWrite(HIGH), the LED may appear dim. Without explicitly setting pinMode(), digitalWrite() will have enabled the internal pull-up resistor, which acts like a large current-limiting resistor.

## Syntax:

digitalWrite(pin, value)

#### **Parameters:**

pin: the Arduino pin number. value: HIGH or LOW.

Implementation:

Step 1: Open tinkercad dashboard by using the following link and click on new:

https://www.tinkercad.com/dashboard

#### Step 2: Select Circuit

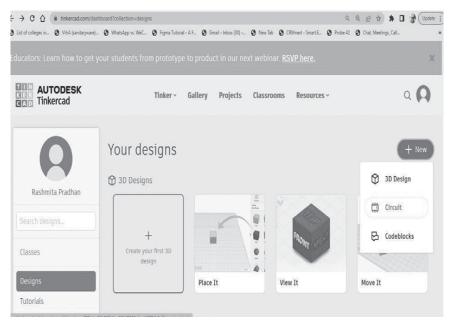